## Importing animal data from iShelters

iShelters is one of several rescue and shelter software packages which uploads adoptable animal data to RescueGroups.org.

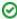

We are very happy to say that many providers are committed to helping the community just as we do at RescueGroups.org. If the service you are currently using isn't doing everything they could to help you and your animals, please consider switching to one of the community-focused companies that are working with the rescue community.

To upload animal data from iShelters to RescueGroups.org, follow these instructions::

Sign up for an account with RescueGroups.org if you don't already have one. You can do that on the RescueGroups.org website: http://www.rescuegroups.org. Click the Sign Up link from the top menu bar and fill out the information on the form.

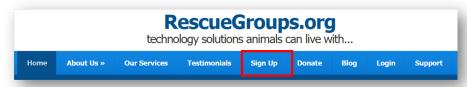

- 2. Once your account is created, open a support ticket at <a href="http://www.rescuegroups.org/support">http://www.rescuegroups.org/support</a> and request an upload from iShelters. You will receive a confirmation email from us that will have the account number to use when configuring iShelters.
- 3. Follow these instructions to configure iShelters:
  - a. Go to adminShelters.
  - b. Click the Export tab.
  - c. Click Settings.
  - d. Under RescueGroups enter the account number in the form.
  - e. Select either manual or automatic exporting.
  - f. Go to each individual animal (on the iShelters side) and click Export.
  - g. Fill in the RescueGroups form (be sure to check show on RescueGroups at the bottom).
  - h. Perform a manual export.

If you have a problem or any questions with your iShelters configuration please contact Carrie Gerendasy: carrie@trackabeast.com or (510) 292-7783.

#### **Popular Questions**

Topics:

- animals
- import
- importing
- data
- 1. 0

vote

### Linking support for an animal to payment

- 0 answers
- Andrea Homan
- Apr 24, 2024
- animals

2. 0

#### How do I get my listings to automatically feed to Facebook?

- 2 answers
- Jennifer Myers
- Mar 20, 2024
- animals
- website
- exportsfacebook
- iframe
- 3. 0

votes

# How can we embed our available or adopted animal data stored in RescueGroups.org for display on an external website service?

- 4 answers
- Whiskers & Tails Rescue Foundation
- Sept 21, 2023
- Space: Website Service Guide
- website

```
exports
        • animals
        toolkit
 4. 0
   votes
   Requests
        • 0 answers
        • Anita Lowman
        • Feb 19, 2024
        requests

    animals

 5. 0
   votes
   My Animal List is empty
        • 2 answers

    Tammy Mullins
    Feb 06, 2024

        animals
 6. 0
   votes
   Add a mixed breed choice for dogs
        • 1 answer
        • Richard [RG]
        • Feb 27, 2014
        • requests

    animals

        breeds
        exports
 7. 0
   Change default location to "no"
        1 answerAlana Woodbury
        • Jan 22, 2024
        animals
        exports
 8. 0
   votes
   What fields is the Asilomar Advanced Animal Statistics report pulling from
        • 0 answers

    Alana Woodbury

        • Jan 20, 2024
        animals
 9. 0
   votes
   Is there a way to view relationship from the Animal List page?
        • 1 answer

    Michelle Caylor

        • Dec 08, 2023
        animals
10. 0
   votes
   status
   Can we increase the information exported to Adopt-A-Pet to include relationships?
        • 1 answer

    Michelle Caylor

        • Dec 08, 2023
        animals
        exports
                                      Have a question about this topic?
```